# Programming Assignment 2

2022 Computer Graphics

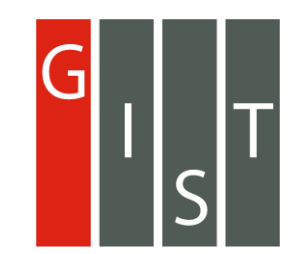

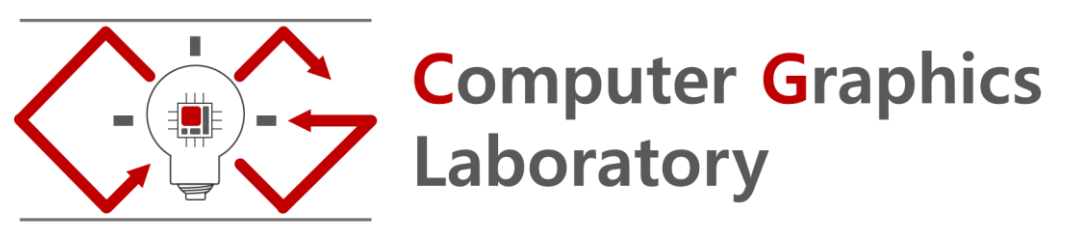

### Submission

Deadline : 23:59:59, Tuesday, April 12nd, 2022 (KST, +0900)

- Github server clock

To submit your assignment, you must do two things, **Both of them must be done BEFORE deadline.** 

- 1. You should push your commit to your assignment repo before deadline.
- 2. You should comment the last commit (before deadline) id (SHA-1 hash) in github issue board. (See next slide)

The last commit BEFORE deadline will be considered as submitted assignment.

- Github server will track this for me.
- Timestamp in your commit (local time) will be ignored. (I will use github server timestamp instead)

## **Policy**

In the following cases, your grade for this PA will be 0

- Late submission (Late push before deadline or Late last commit id comment on issue board)
- Build/execution failure
- Making public of your assignment repository
- If you tried to push your commit with force option(Tried to change history of remote server)

Your final grade will be "F"

• Copy

### Task Lists

- 1. Implement object picker [18 Points]
	- Load and draw mesh [9 Points]
		- Do not read your mesh with absolute path. If you read your mesh with absolute path, it would not run in my system. (Execution fail, Your score will be 0)
	- Implement picking with front and back buffer method [9 Points]
		- Change color when you only pick the surface of bunny
		- Draw the rendering result in the front buffer
		- Draw the image of object id in the back buffer
		- Read the pixel value of back buffer when you click the image and identify what object is under the cursor.

#### Report [2 Points]

- Write your name, student id, github id in report.md [1 Points]
- Attach at least two result images in report.md [1 Points]

#### Expected Results

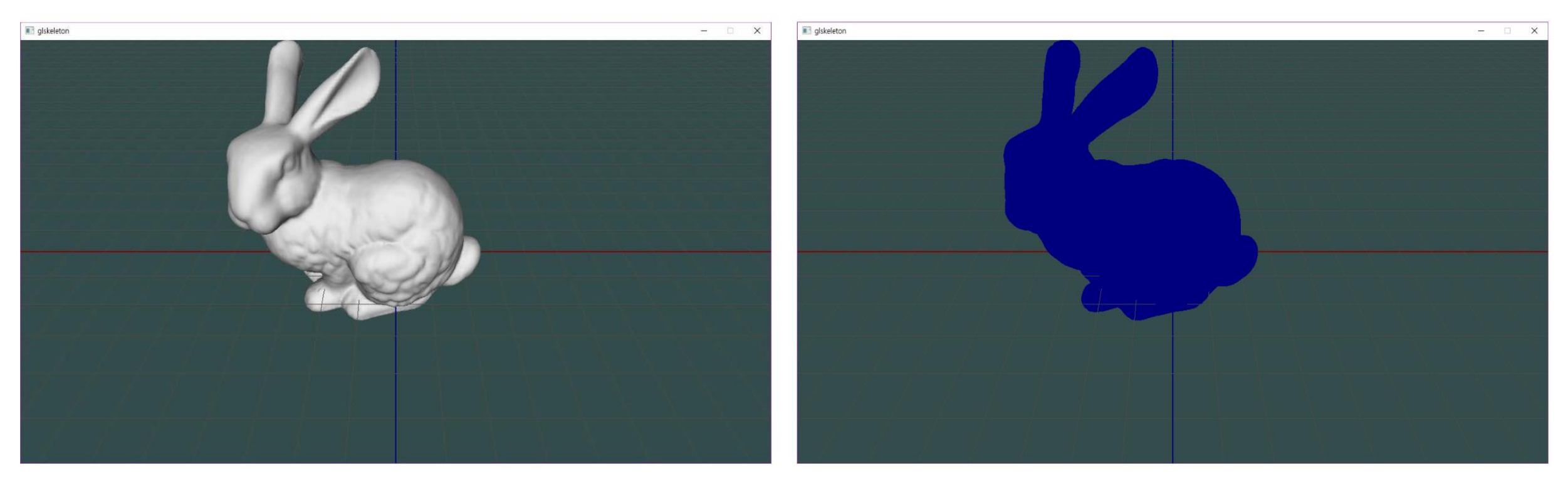

Change the color only when you click on the bunny.

Currently I applied lighting and disabled it when it is picked. But you don't have to.

2022-03-30 5

Also, you don't have to draw axes. It is just for debugging

#### Expected Results

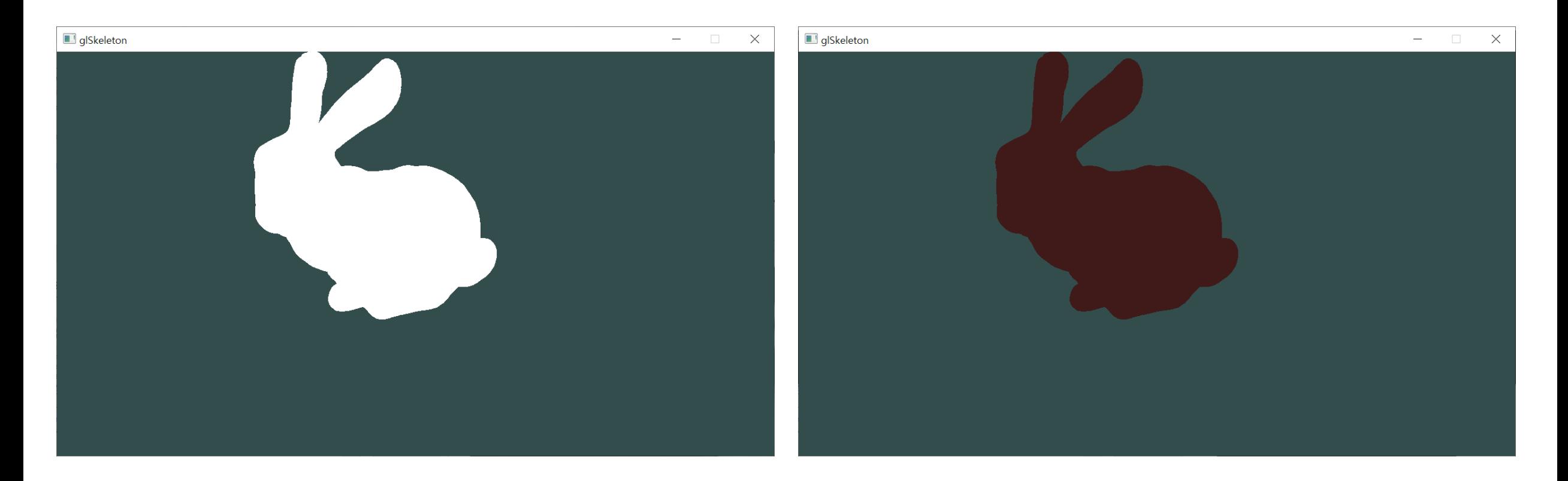

Results without lighting and axes.

### Commenting Commit ID 1/2

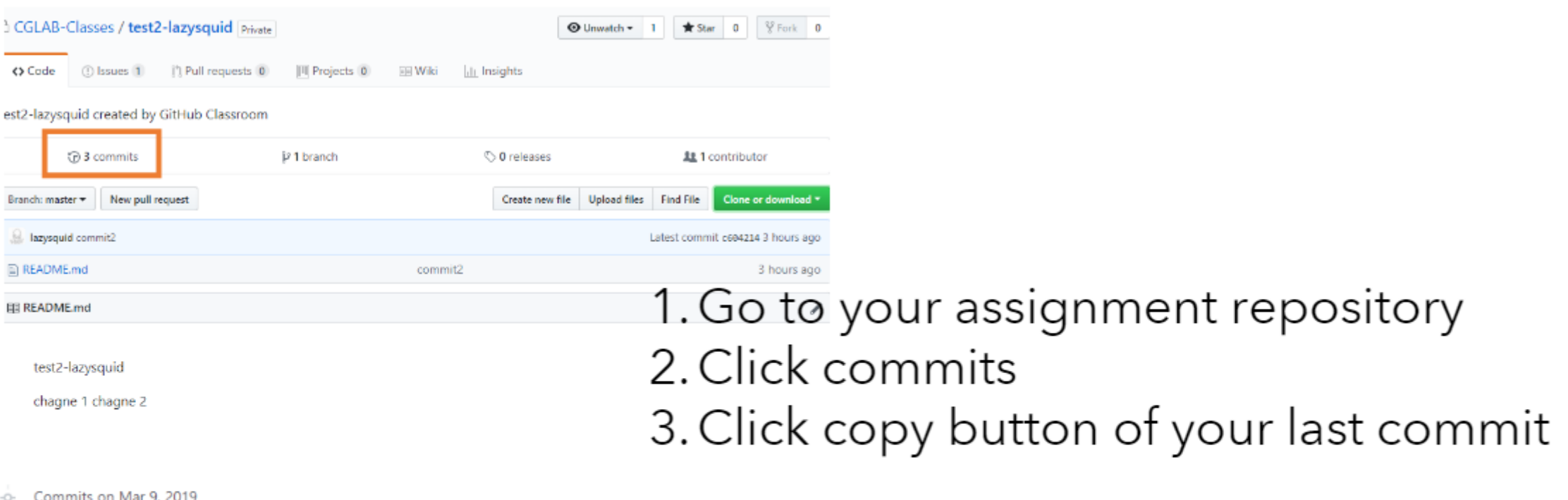

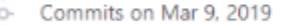

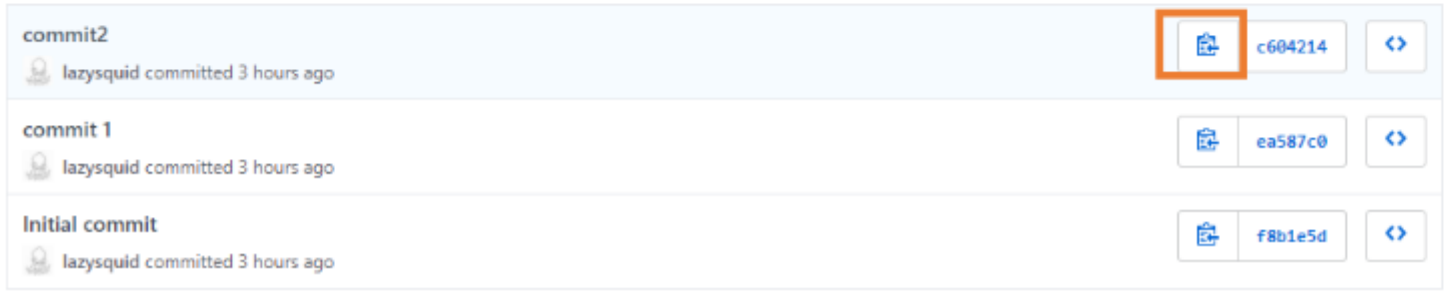

#### Commenting Commit ID 2/2

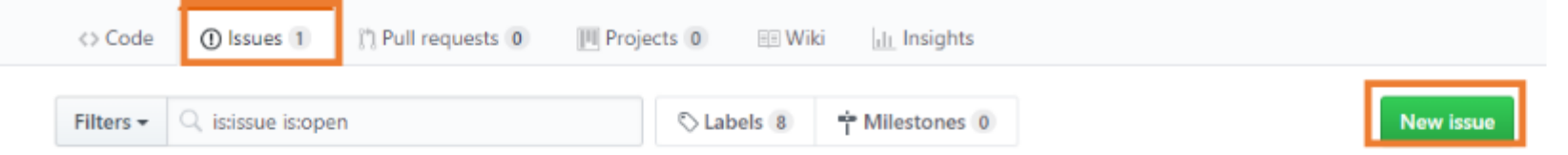

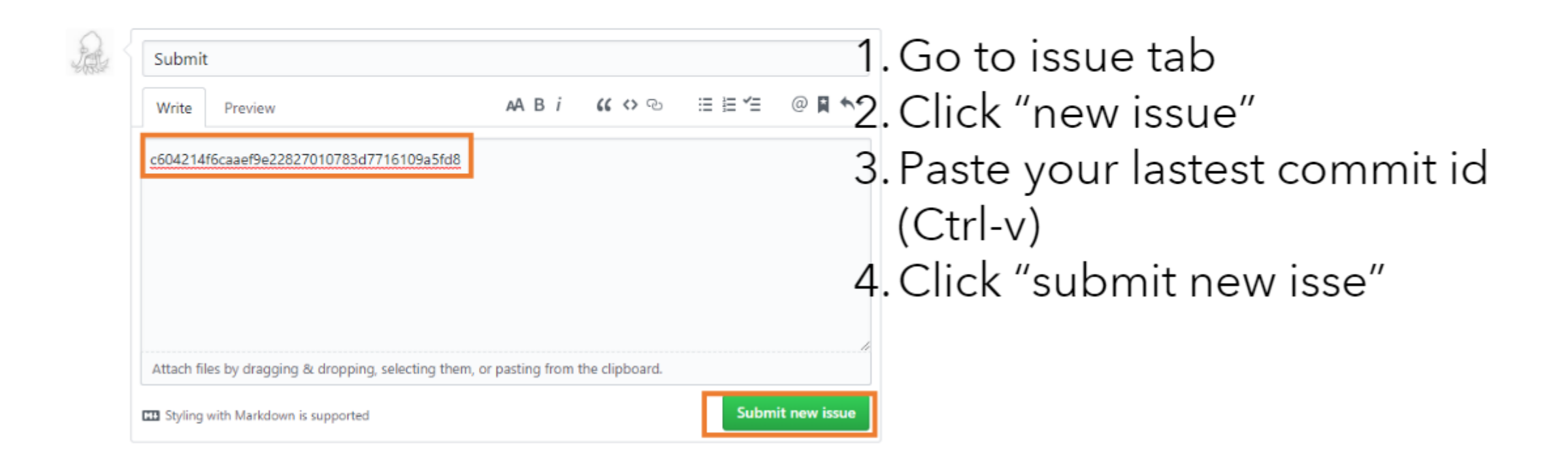

### PA2 Link

1. Login to github

- 2. Go to following link<https://classroom.github.com/a/iWrVVJLf>
- 3. Accept the assignment

## OpenGL : Loop

2022 Computer Graphics

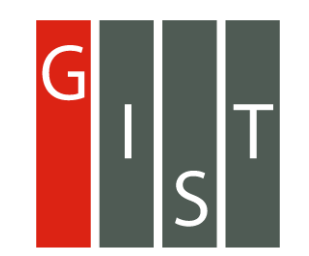

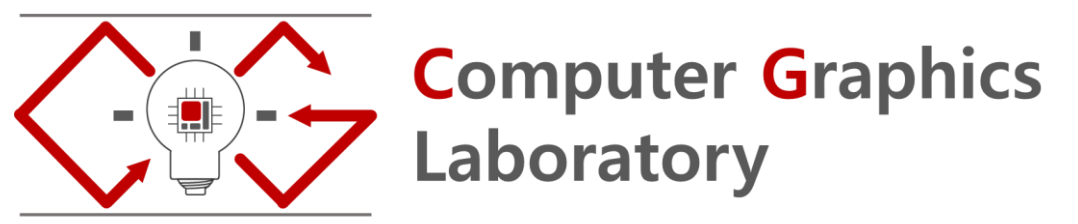

#### OpenGL Rendering Loop Example

glm::mat4 matModel1 = … glm::mat4 matModel2 = …

glm::mat4 matView = … glm::mat4 matProj = …

// render loop While (!glfwWindowShouldClose(window))

{

}

glfwWaitEvents(); //waits for input

…. // set projection matrix for this frame glMatrixMode(GL\_PROJECTION); // set projection matrix // use either of following lines to set the value of projection matrix glLoadMatrixf(glm::value\_ptr(matProj)); // you should include glm/gtc/type\_ptr.hpp for glm::value\_ptr glLoadMatrixf(&matProj[0][0]); // you can use this also.

// set modelview matrix for the model1  $g/m$ ::mat4 modelView1 = matView \* matModel1; glMatrixMode(GL\_MODELVIEW); glLoadMatrixf (glm::value\_ptr(modelView1)); // draw your model 1 for(some -condition) glVertex3f(...); // set modelview matrix for the model2 glm::mat4 modelView2 = matView \* matModel2; glMatrixMode(GL\_MODELVIEW); glLoadMatrixf (glm::value\_ptr(modelView1)); // draw your model 2 for(some -condition) glVertex3f(...); ...

#### **Hints**

#### 1. Init values of model, view, projection matrix that is used in pa2-ref-demo

glm::mat4 matModel= glm::identity<glm::mat4>(); //4x4 identity matrix glm::mat4 matView= glm::lookAt(glm::vec3(0, 4, 4), glm::vec3(0, 0, 0), glm::vec3(0, 1, 0)); glm::mat4 matProj= glm::perspective(glm::radians(60.0f), (float)WIDTH/HIEGHT, 0.1f, 100.0f);

#### 2. Set projection and model view matrix

// set projection matrix for this frame glMatrixMode(GL\_PROJECTION); // set projection matrix glLoadMatrixf(glm::value\_ptr(matProj)); // you should include glm/gtc/type\_ptr.hpp for glm::value\_ptr // set modelview matrix for this frame glm::mat4 modelView= matView \* matModel; glMatrixMode(GL\_MODELVIEW); glLoadMatrixf(glm::value\_ptr(modelView));

#### 3. Use following functions to set up your object id

Use glColor3ub if you use unsigned integer. Use glColor3b if you use signed integer.

#### 4. Use string cast to debug your matirx/vector

include <glm/gtx/string\_cast.hpp> Then you can do this (left the code, right is the consol output) glm::vec4 test{1,2,3,4}; std::cout<<glm::to\_string(test)<<std::endl; vec4(1.000000, 2.000000, 3.000000, 4.000000)

5. Include <tinyobjloader/tiny\_obj\_loader.h> to use tinyobjloader

### Manual Helpers

- <https://github.com/gtruc/glm/blob/master/manual.md>
- <https://github.com/syoyo/tinyobjloader#usage>
- <http://www.opengl-tutorial.org/>